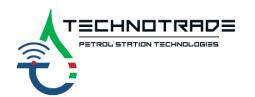

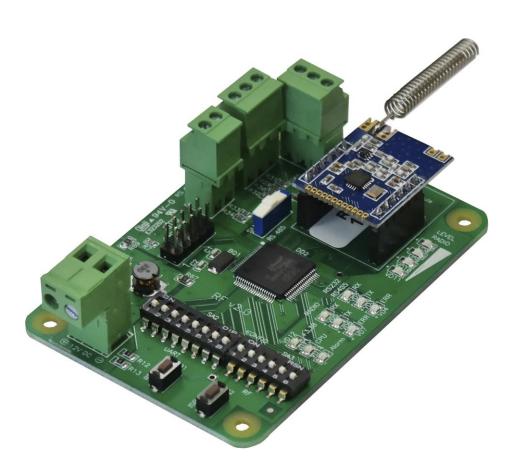

# **RFC** interface converter

Wireless interface converter (RS-485/RS-232 to wireless and backwards)

# **TECHNICAL GUIDE**

(PCB board modification: RF v2.0)

Review date: 21 March, 2020

# **CONTENT**

| REVISION HISTORY                                   | 3  |
|----------------------------------------------------|----|
| PURPOSE OF THE DOCUMENT                            | 4  |
| APPOINTMENT                                        |    |
| Example of application on petrol station           | 6  |
| TECHNICAL SPECIFICATIONS                           | 7  |
| COMPLETE SET                                       | 8  |
| PCB BOARD CONNECTORS OVERVIEW                      | 10 |
| LEDs indication                                    | 11 |
| Description of operation                           | 11 |
| Selection of wired interface                       | 11 |
| Configuration of wired communication parameters    | 12 |
| Configuration of wireless communication parameters | 13 |
| CONFIGURATION UTILITY                              | 14 |
| FIRMWARE UPDATE                                    | 16 |
| OPDED INFORMATION                                  | 17 |

Review date: 21 March, 2020

# **REVISION HISTORY**

| REV  | DATE       | BY                  | SECTION | DESCRIPTION   |
|------|------------|---------------------|---------|---------------|
| 1.02 | 2020.03.21 | Evgeniy<br>Vasyliev | All     | First release |
| 1.01 | 2017.05.01 | Evgeniy<br>Vasyliev | All     | First release |

<u>www.technotrade.ua</u> page 3 from 17

#### PURPOSE OF THE DOCUMENT

This Technical Guide is intended for studying of RFC interface converter for fuel dispensers for petrol stations. It contains basic information regarding its

- technical characteristics
- board interfaces and connectors
- configuration
- schemes of connection to fuel dispensers
- cabling

Information regarding connection to specific fuel dispensers and correspondent configuration of RFC interface converter can be received upon request to Technotrade LLC company.

During the system development process given Technical Guide is also expanded and updated and new chapters are added. Latest version of this Technical Guide can be downloaded from the RFC interface converter web-page: <a href="http://technotrade.ua/wireless-communication-device.html">http://technotrade.ua/wireless-communication-device.html</a>.

Technotrade LLC hereby permits reproduction of this document as may be required by any of the customers or OEMs wishing to use it.

This document has been carefully prepared and is believed to be accurate. However, Technotrade LLC, its employees and its agents do not assume responsibility for its use either directly or indirectly. Technotrade LLC shall not be liable for technical or editorial errors or omissions which may appear in this document. Technotrade LLC reserves a right to make changes to this document at any time without notice. Prospective users of this document should contact Technotrade LLC at the time they wish to use RFC interface converter together with their products to become aware of any updates that may apply.

In case if you find any mistakes, omissions in this document or have any suggestions on improvements to this document, please feel free to e-mail them to our support mailbox: <u>support 1a@technotrade.ua</u>. We will be grateful to you for this valuable information.

All technical questions regarding the RFC interface converter are welcome to be asked on support mailbox: support 1a@technotrade.ua. Our support team will be glad to help you.

Also, you can call to us or visit us on:

#### Technotrade LLC

Ukraine, 04114 Kiev, Priorska str. 10, office 1 Tel: +38-044-502-46-55, +38-044-502-46-77

Web: <u>www.technotrade.ua</u>
Mail: <u>mail@technotrade.ua</u>

www.technotrade.ua page 4 from 17

### **APPOINTMENT**

Various wired interfaces are often applied for communication exchange between electronic devices at petrol station: RS-232, RS-485, RS-422, current loop, others. These interfaces have many benefits, but all of them have a common disadvantage – they are wired, so require putting of cabling for connection. As a rule, wires are put in underground pipes, which requires excavation (removing the top layer of asphalt or other cover, digging of trenches, laying of cables, etc.).

Wireless communication is an alternative to wired connection, it simplifies the whole process and eliminates a necessity of placing cabling – electronic devices are able to communicate, but communication is done over-the-air instead of wired cabling. RFC converter serves for establishing of wireless communication between the devices and have advantages as quick of mounting, flexibility of settings, high noise immunity and others.

RFC converter is appointed for establishing of wireless communication between devices having interfaces RS-232 and RS-485. RFC converter does not bring any changes to exchanged data between devices, thus RFC converter is a complete analogue to wired cabling connection with the only exception of 35 ms delay at start of data transmission. Data is encrypted during transmission using keys (changing at each data packet transfer), which set the final user can program in the RFC converters at configuration.

After switching-on RFC itself scans the radio channel, searching for any other RFC devices in the network and establishes contact with them without any commands from the device, connected to RFC. Thus, devices connected to the RFC can exchange data over the air the same way as they did it using wired communication.

RFC operates in a mode of direct access to the radio channel, thus, external devices can exchange data over the radio channel, using their own protocols, addressing, coding etc. Using the protocol of addressing between external devices, RFC can be used to connect a group of external devices into the common network.

RFC is designed for application in different remote control systems, data collection system, etc. RFC can be easily integrated into already existing systems without redevelopment of the software.

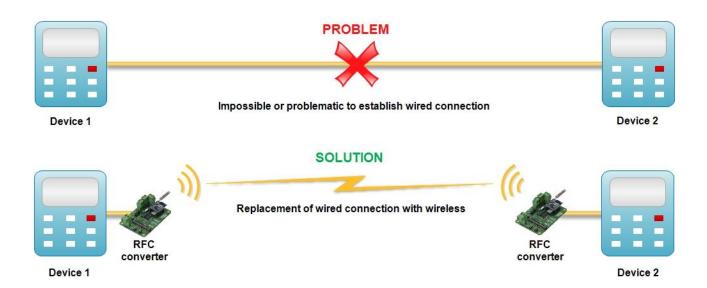

www.technotrade.ua page 5 from 17

# Example of application on petrol station

Typical petrol station with wired connection requires many cabling: Application of RFC converter allows to minimize wires placing on petrol station and fasten installation:

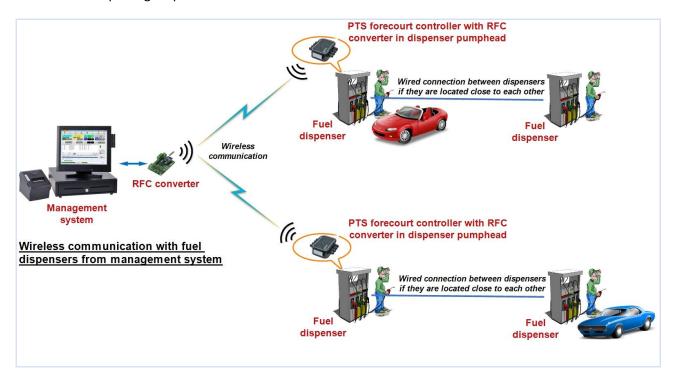

<u>www.technotrade.ua</u> page 6 from 17

# **TECHNICAL SPECIFICATIONS**

| Technical characteristics    |                |  |  |  |
|------------------------------|----------------|--|--|--|
| Nominal power supply voltage | +12 V DC       |  |  |  |
| Power supply voltage range   | +9 +18 V DC    |  |  |  |
| Wired interfaces             | RS-232, RS-485 |  |  |  |
| Weight                       | 45 g           |  |  |  |
| Dimensions                   | 85 x58 x 25 mm |  |  |  |

| Wireless communication parameters             |  |  |  |  |  |
|-----------------------------------------------|--|--|--|--|--|
| 433 MHz                                       |  |  |  |  |  |
| GFSK                                          |  |  |  |  |  |
| not more than 10 mW                           |  |  |  |  |  |
| 10000 bits/sec                                |  |  |  |  |  |
| 35 ms                                         |  |  |  |  |  |
| RTEA using user-configurable encryption table |  |  |  |  |  |
|                                               |  |  |  |  |  |

| Wired interface communication parameters |                                |  |  |  |
|------------------------------------------|--------------------------------|--|--|--|
| Communication protocol                   | any                            |  |  |  |
| Baud rate                                | 1200 115200                    |  |  |  |
|                                          | - 5 8 data bits                |  |  |  |
| Data format                              | - 1 stop bit                   |  |  |  |
|                                          | - odd/even/none parity control |  |  |  |
| Data length                              | any                            |  |  |  |
| Sign of data end                         | delay of more than 3.5 bytes   |  |  |  |

| Terms of application                                |                     |  |  |  |
|-----------------------------------------------------|---------------------|--|--|--|
| Environment temperature                             | from –20 till +60°C |  |  |  |
| Upper limit of relative humidity  Not more than 85% |                     |  |  |  |

<u>www.technotrade.ua</u> page 7 from 17

# **COMPLETE SET**

Depending on the order code (see section "Order information") RFC interface can be supplied either in a view of electrical board (variant of converter supply *RFC-PCB-z*), or installed in a mounting box with cables inputs and a power switching button (variant of converter supply *RFC-BOX-z*), or installed in a mounting box together with PTS-1 controller (<a href="https://technotrade.ua/fuel-pump-controller.html">https://technotrade.ua/fuel-pump-controller.html</a>) with cables inputs and a power switching button (variant of converter supply *RFC-PTS-z*).

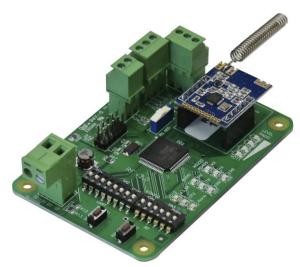

Variant of RFC interface converter supply in a view of electrical board (RFC-PCB-z)

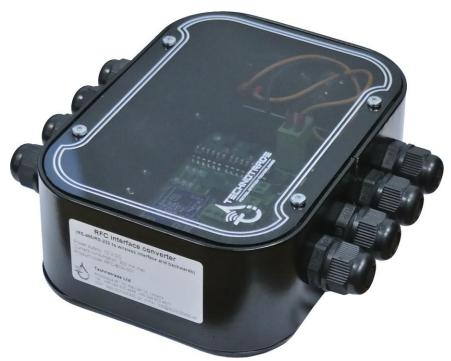

Variant of RFC interface converter supply installed in a plastic box with cables inputs and power switching button (RFC-BOX-z)

www.technotrade.ua page 8 from 17

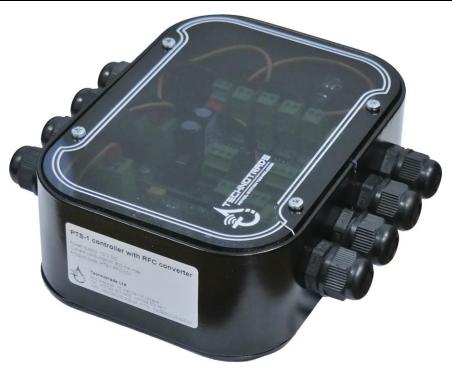

Variant of RFC interface converter supply installed in a mounting box together with PTS-1 controller in a plastic box with cables inputs and power switching button (RFC-PTS-z)

<u>www.technotrade.ua</u> page 9 from 17

# **PCB BOARD CONNECTORS OVERVIEW**

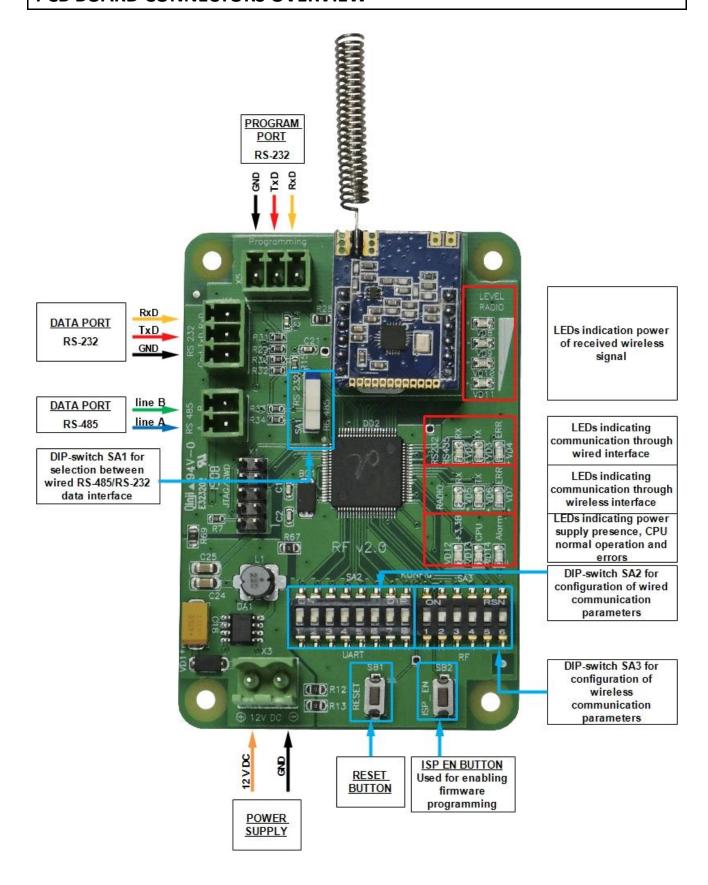

<u>www.technotrade.ua</u> page 10 from 17

### LEDs indication

LEDs on RFC converter board serve for following purposes:

- Reception, transmission and errors in wired communication is displayed on "RS-232/RS-485" group of LEDs: VD2 "RX", VD3 "TX" and VD4 "ERR"
- Reception, transmission and error in wireless communication is displayed on "RADIO" group of LEDs:
   VD5 "RX", VD6 "TX" and VD7 "ERR"
- Level of input wireless connection is displayed on "LEVEL RADIO" group of LEDs: VD11 "0\_25", VD10 "25 50", VD9 "50 75" and VD8 "75 100"
- LED VD12 "+3,3B" presence of voltage +3,3 V DC on CPU
- LED VD13 "CPU" regular blinking means normal operation of CPU (heartbeat)
- LED VD14 "Alarm" short blinking means emergency situation in operation

# **Description of operation**

- RFC converter has input wired communication interfaces: RS-232 and RS-485. Reception of data done
  only from 1 of 2 input communication ports same time: RS-232 or RS-485, which is set by DIP-switch
  SA1.
- 2. Communication mode: asynchronous.
- 3. Supported baud rates over wired interfaces: 1200...115200 baud.
- 4. Wireless interface baud rate: 10000 baud.
- 5. Attribute of a message end is pause with duration 3.5 bytes. All subsequent bytes are considered to be a new message.
- 6. Output communication interface is a radiomodule based on chip SI4432 manufactured by company Silab, USA.
- 7. Central unit of a board is microcontroller DD2 LPC1754.
- At power on the RFC converter automatic configuration of the converter on wired and wireless interfaces is performed.
- 9. RFC converter receives data through one of wired communication interfaces: RS-232 or RS-485. Received data is encrypted using RTEA method, packed and sent over the air on 433 MHz frequency using GFSK frequency modulation. Other RFC converters receive the message on the air, unpack, decrypt and in case of successful decryption send data on both wired communication interfaces. Same way data is sent in opposite direction. Thus, it is possible to organize a network with several RFC converters. Minimal number of RFC converters in network is 2, maximal unlimited.
- 10. For avoidance of data losses only 1 RFC converter should be sending data to the air, at this all other RFC converters should be working in a mode of data reception.
- 11. LED indicators show signals
  - RX (reception)
  - TX (transmission)
  - ERR (Error) on wired RS-232/RS-485 and wireless RADIO interfaces
  - LEVEL RADIO (level of input wireless signal)
  - power supply indicator +3,3 V DC (power supply, is constantly shining)
  - CPU (blinks periodically CPU is working correctly)
  - Alarm (emergency alarm)

# Selection of wired interface

Selection of wired interface is done using a DIP-switch SA1 "RS 232/485":

- Position "RS-232" means selection of RS-232 interface for data port
- Position "RS-485" means selection of RS-485 interface for data port

www.technotrade.ua page 11 from 17

# Configuration of wired communication parameters

Configuration of wired communication parameters is done using a DIP-switch SA2:

| DIP-switch number | Name     | Appointment              |
|-------------------|----------|--------------------------|
| 1                 | BR_1     |                          |
| 2                 | BR_2     | Sets baud rate           |
| 3                 | BR_3     | Sets baud rate           |
| 4                 | BR_4     |                          |
| 5                 | DATA_1   | Sets number of data bits |
| 6                 | DATA_2   | Sets number of data bits |
| 7                 | PARITY_1 | Sats parity control      |
| 8                 | PARITY_2 | Sets parity control      |

# Setting of baud rate:

| BR_1 | BR_2 | BR_3 | BR_4 | No. | Value                     |
|------|------|------|------|-----|---------------------------|
| OFF  | OFF  | OFF  | OFF  | 0   | BR_Default = BR_9600 baud |
| OFF  | OFF  | OFF  | ON   | 1   | BR_1200 baud              |
| OFF  | OFF  | ON   | OFF  | 2   | BR_2400 baud              |
| OFF  | OFF  | ON   | ON   | 3   | BR_4800 baud              |
| OFF  | ON   | OFF  | OFF  | 4   | BR_5700 baud              |
| OFF  | ON   | OFF  | ON   | 5   | BR_5787 baud              |
| OFF  | ON   | ON   | OFF  | 6   | BR_9600 baud              |
| OFF  | ON   | ON   | ON   | 7   | BR_14400 baud             |
| ON   | OFF  | OFF  | OFF  | 8   | BR_19200 baud             |
| ON   | OFF  | OFF  | ON   | 9   | BR_38400 baud             |
| ON   | OFF  | ON   | OFF  | 10  | BR_57600 baud             |
| ON   | OFF  | ON   | ON   | 11  | BR_115200 baud            |

# Setting of number of data bits:

| DATA_1 | DATA_2 | No. | Value       |
|--------|--------|-----|-------------|
| OFF    | OFF    | 0   | 8 data bits |
| OFF    | ON     | 1   | 7 data bits |
| ON     | OFF    | 2   | 6 data bits |
| ON     | ON     | 3   | 5 data bits |

# Setting of parity control:

| PARITY_1 | PARITY_2 | No. | Value       |
|----------|----------|-----|-------------|
| OFF      | XXX      | 0   | None parity |
| ON       | OFF      | 1   | Even parity |
| ON       | ON       | 2   | Odd parity  |

<u>www.technotrade.ua</u> page 12 from 17

# Configuration of wireless communication parameters

Configuration of wireless communication parameters is done using a DIP-switch SA3:

| DIP-switch number | Name    | Appointment                          |  |
|-------------------|---------|--------------------------------------|--|
| 1                 | KANAL_1 |                                      |  |
| 2                 | KANAL_2 | Wireless channel number              |  |
| 3                 | KANAL_3 | wireless channel number              |  |
| 4                 | KANAL_4 |                                      |  |
| 5                 | POWER_1 | Output naviou of windows transmitter |  |
| 6                 | POWER_2 | Output power of wireless transmitter |  |

### Setting of wireless channel number:

| KANAL_1 | KANAL_2 | KANAL_3 | KANAL_4 | No. | Value                 |
|---------|---------|---------|---------|-----|-----------------------|
| OFF     | OFF     | OFF     | OFF     | 0   | Kanal_Default=Kanal_9 |
| OFF     | OFF     | OFF     | ON      | 1   | Kanal_1               |
| OFF     | OFF     | ON      | OFF     | 2   | Kanal_2               |
| OFF     | OFF     | ON      | ON      | 3   | Kanal_3               |
| OFF     | ON      | OFF     | OFF     | 4   | Kanal_4               |
| OFF     | ON      | OFF     | ON      | 5   | Kanal_5               |
| OFF     | ON      | ON      | OFF     | 6   | Kanal_6               |
| OFF     | ON      | ON      | ON      | 7   | Kanal_7               |
| ON      | OFF     | OFF     | OFF     | 8   | Kanal_8               |
| ON      | OFF     | OFF     | ON      | 9   | Kanal_9               |
| ON      | OFF     | ON      | OFF     | 10  | Kanal_10              |
| ON      | OFF     | ON      | ON      | 11  | Kanal_11              |
| ON      | ON      | OFF     | OFF     | 12  | Kanal_12              |
| ON      | ON      | OFF     | ON      | 13  | Kanal_13              |
| ON      | ON      | ON      | OFF     | 14  | Kanal_14              |
| ON      | ON      | ON      | ON      | 15  | Kanal_15              |

### Setting of output power of wireless transmitter:

| POWER_1 | POWER_2 | No. | Value                   |
|---------|---------|-----|-------------------------|
| OFF     | OFF     | 0   | +11 dBm – minimal power |
| OFF     | ON      | 1   | +14 dBm                 |
| ON      | OFF     | 2   | +17 dBm                 |
| ON      | ON      | 3   | +20 dBm – maximal power |

<u>www.technotrade.ua</u> page 13 from 17

# **CONFIGURATION UTILITY**

Configuration and logging of RFC converter operation is done using a configuration utility.

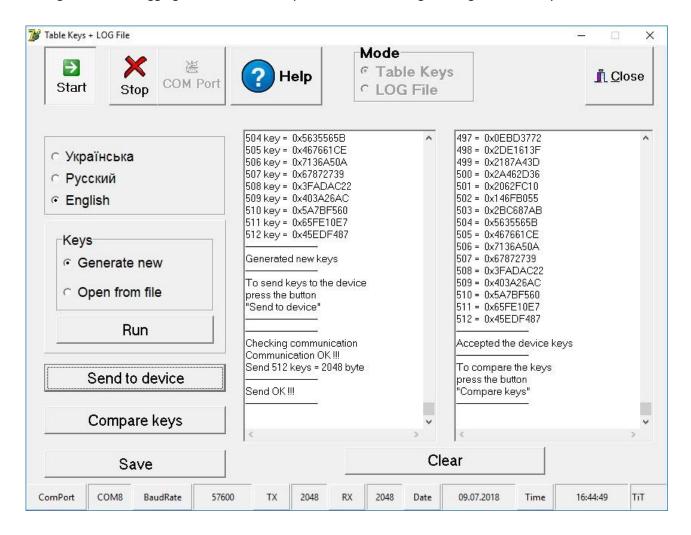

Connection to the utility is done by selection of the COM-port, which should be connected to port Programming in the RFC converter:

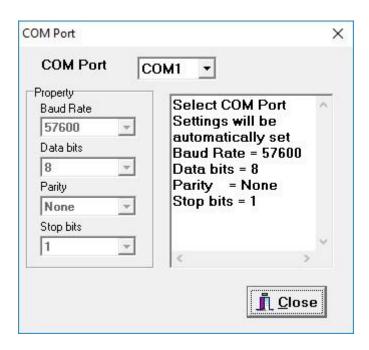

www.technotrade.ua page 14 from 17

There are 2 main options of this utility:

- Operations with encryption keys
- Logging of RFC converter operation

Operation with encryption keys include the following operations:

- Generating new encryption keys
- Reading of encryption keys from RFC converter
- Comparing of encryption keys between the RFC converter and configuration utility
- Save of encryption keys to file
- Load of encryption keys from file

Encryption keys are used for encryption of the transmitted and received data packets. Same keys are used for both operations. All the modules used within a network should have a same set of encryption keys.

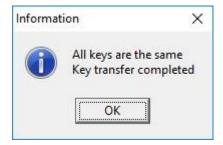

Also it is possible to log all operations performed by the RFC converter for debugging of its operation:

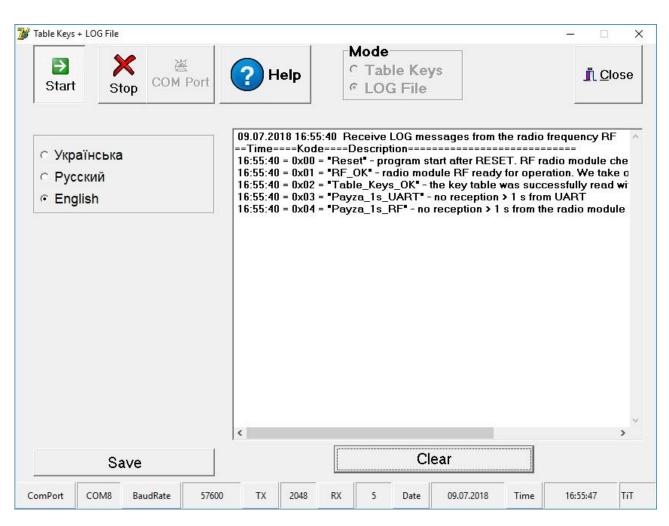

<u>www.technotrade.ua</u> page 15 from 17

#### FIRMWARE UPDATE

Programming of RFC converter firmware is done using Flash Magic utility from NXP Semicoductors company, which can be downloaded from official website <a href="http://www.flashmagictool.com">http://www.flashmagictool.com</a>.

First it is necessary to set RFC converter in firmware update mode:

- Connection RS-232 cable from COM-port of PC to connector X5 "Programming" of RFC converter board
- Power on the RFC converter board
- Press and hold a button SB1 "RESET"
- Press and hold a button SB2 "ISP EN"
- Release a button SB1 "RESET"
- Release a button SB2 "ISP EN".

Now the RFC converter is in firmware update mode, now it is needed to send the firmware file to flash memory of RFC converter CPU:

- Run Flash Magic utility
- Select microcontroller type LPC1754 on panel "Step1 Communications" by pressing a button "Select"
- Select a required COM-port number in "COM-port" field, set "Baut Rate" = 9600 baud, "Interface" = None (ISP) and "Oscillator" (MHz) = 10
- On panel "Step2 -Erase" set a checkbox near "Erase blocks used by Hex File"
- On panel "Step3 Hex File" select a required .hex file of firmware by pressing a button Browse"
- On panel "Step4 Options" set a checkbox near "Verify after programming"
- On panel "Step5 Start" press a button "Start"
- Wait until the firmware update process finishes by Flash Magic utility
- Press and release a button SB1 "RESET"
- Remove RS-232 cable from connector X5 "Programming" of RFC converter board
- Now the RFC converter has a new firmware inside its flash memory.

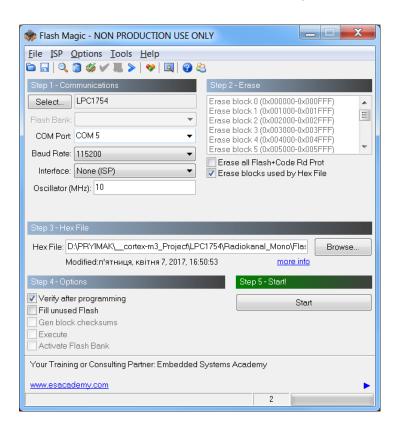

www.technotrade.ua page 16 from 17

### **ORDER INFORMATION**

Variant of RFC interface converter supply is marked with RFC-y-z, where

- y type of supply:
  - o "PCB" in case if RFC interface converter is supplied in a view of electric board;
  - "BOX" in case if RFC interface converter is supplied installed in plastic box with hermetic inputs for connection of wires and a button for power supply switching;
  - "PTS" in case if RFC interface converter is supplied installed together with PTS-1 controller (<u>https://technotrade.ua/fuel-pump-controller.html</u>) in plastic mounted box with hermetic inputs for connection of wires and a button for power supply switching;
- z variant of supply:
  - o 001 variant of supply with installed terminal blocks for controller ports
  - 002 variant of supply without terminal blocks for controller ports (connection is made using connectors for stubs)

#### Examples of order:

- order of RFC interface converter in a view of electric board: RFC-PCB-001;
- order of RFC interface converter installed in a plastic mounting box: RFC-BOX-001.
- order of RFC interface converter installed in a plastic mounting box together with PTS controller: RFC-PTS-001.

<u>www.technotrade.ua</u> page 17 from 17